# **VISUALIZATION ON THE WEB**

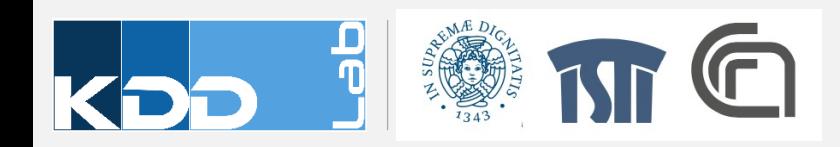

#### **TABLEAU.COM**

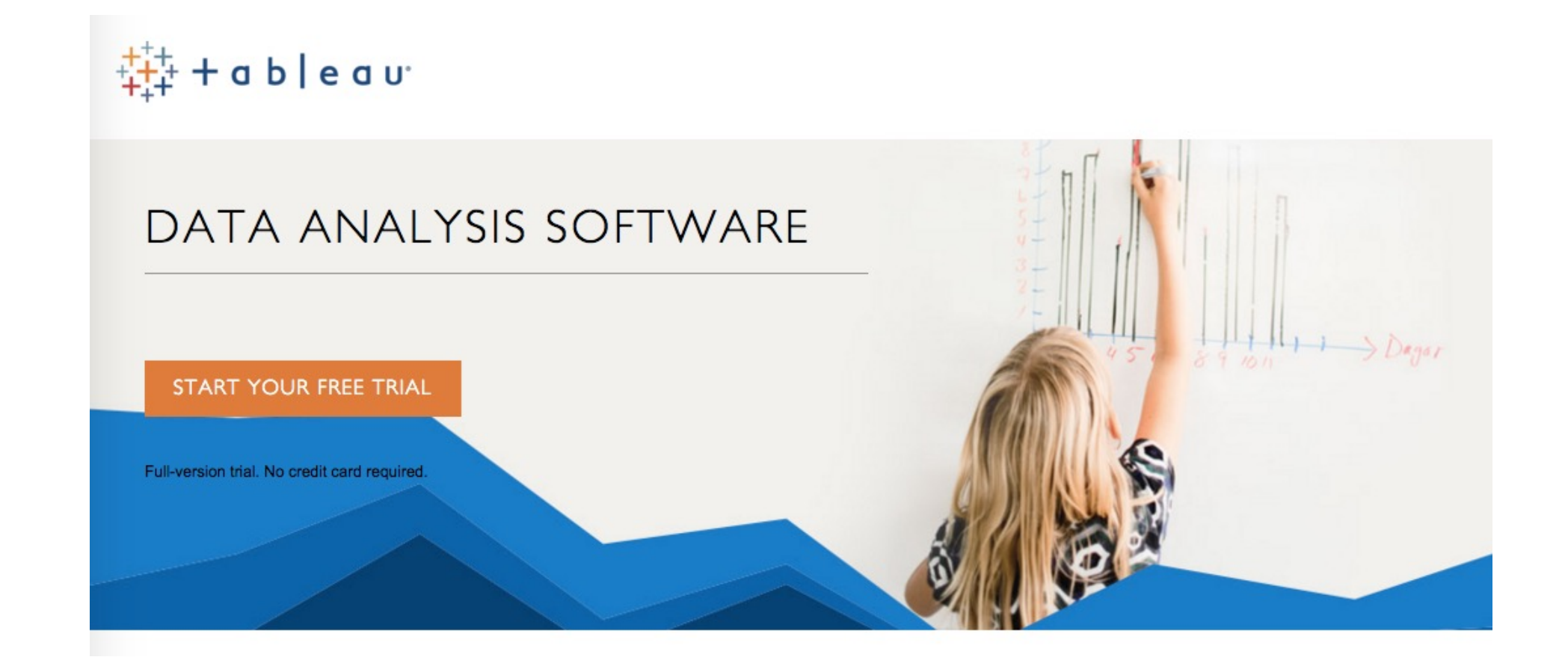

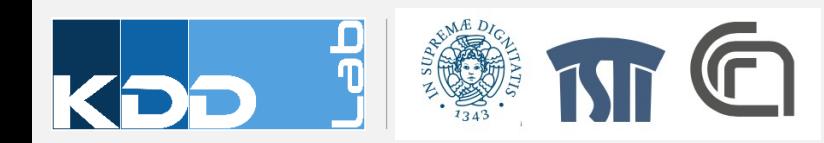

#### **KIBANA GA**

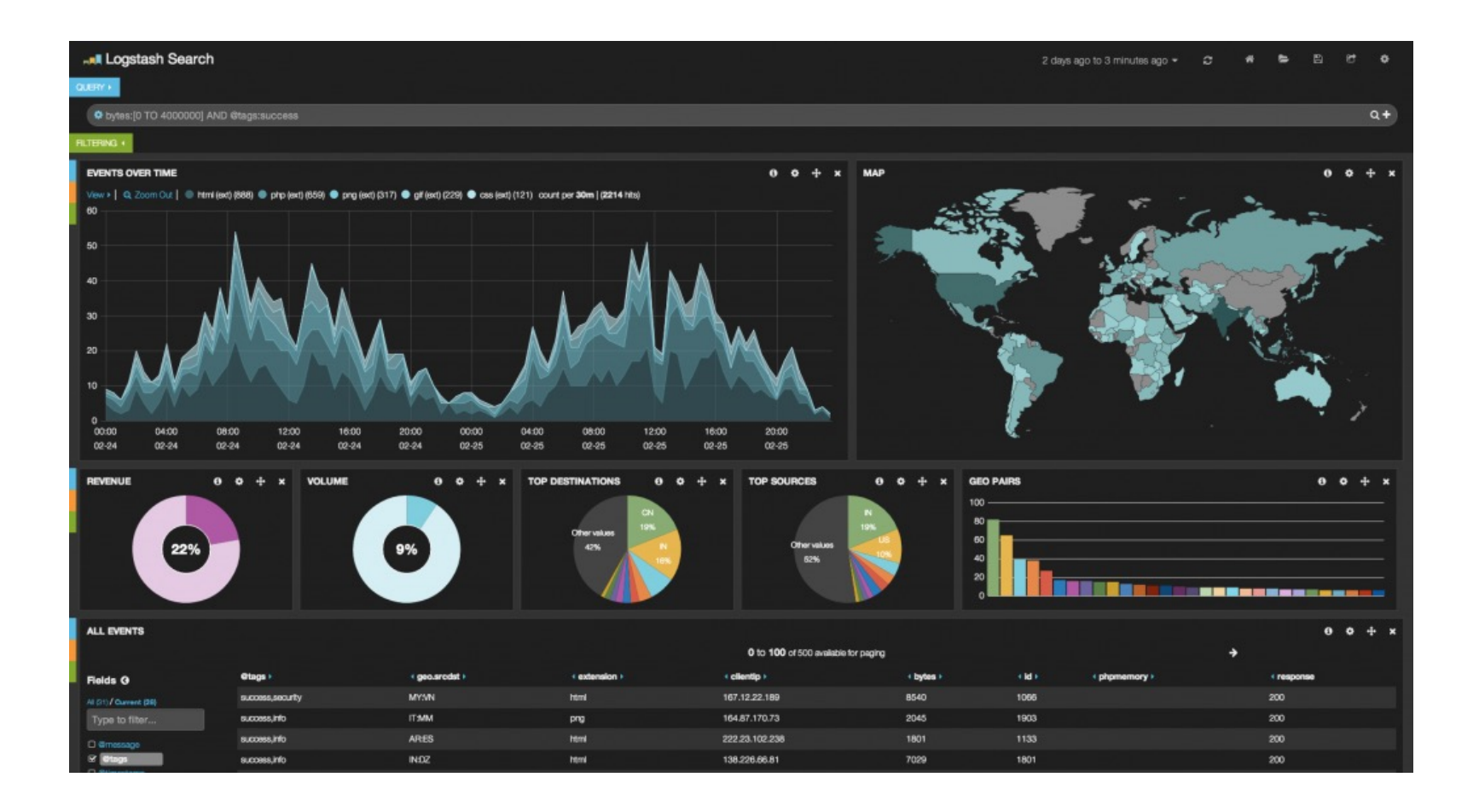

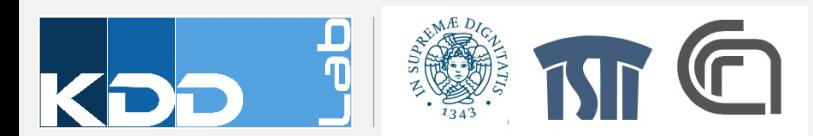

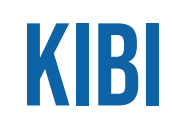

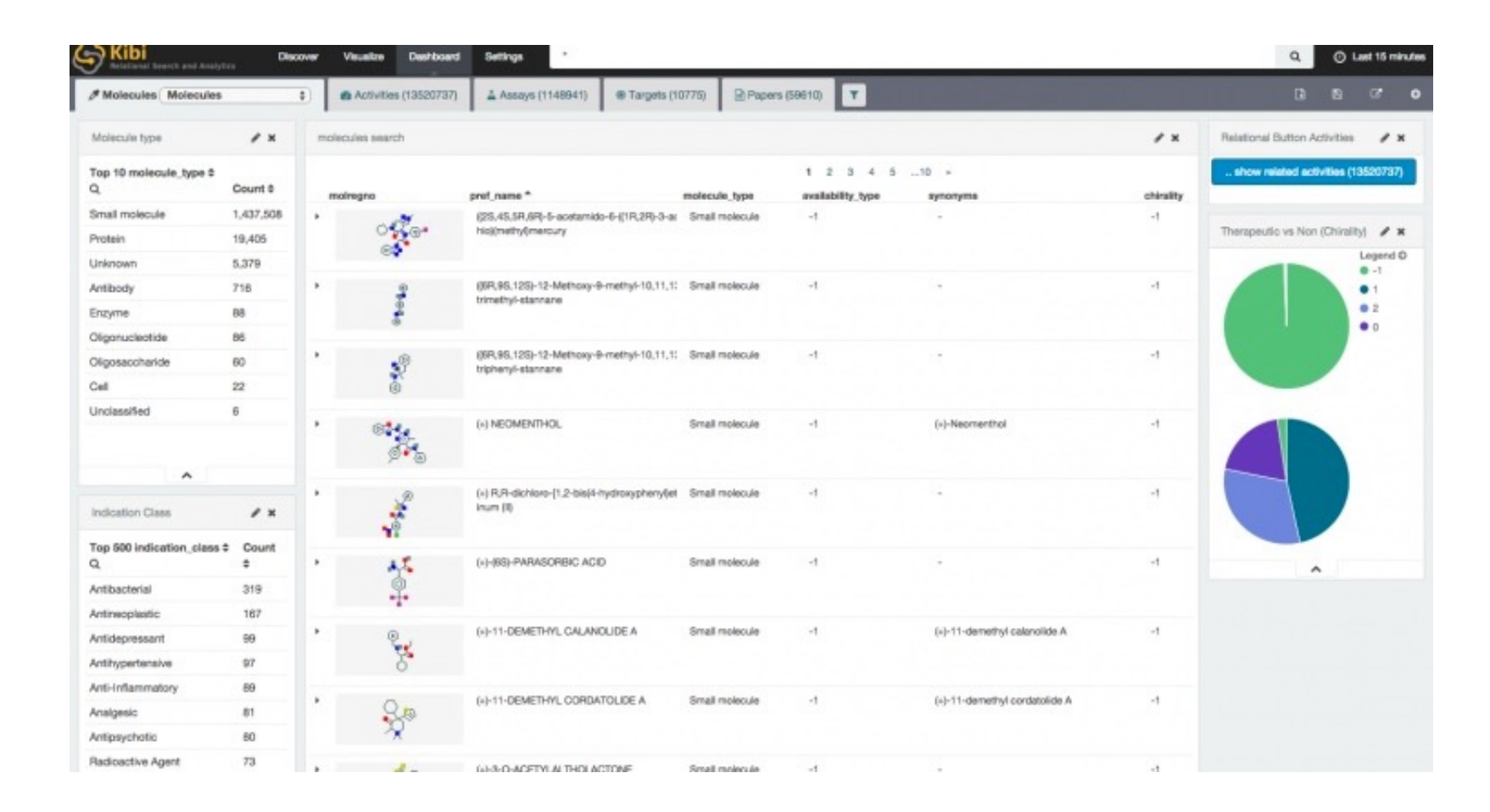

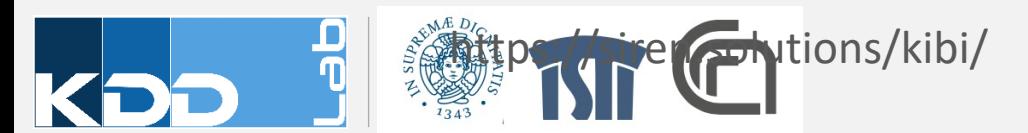

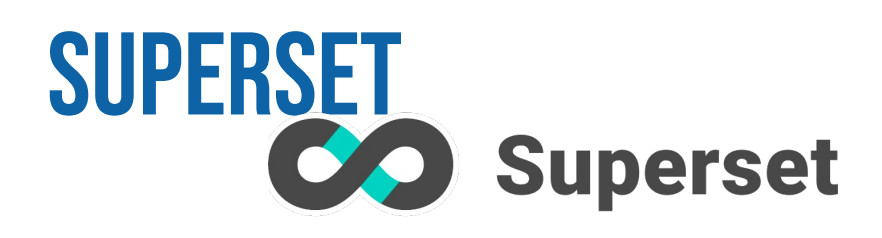

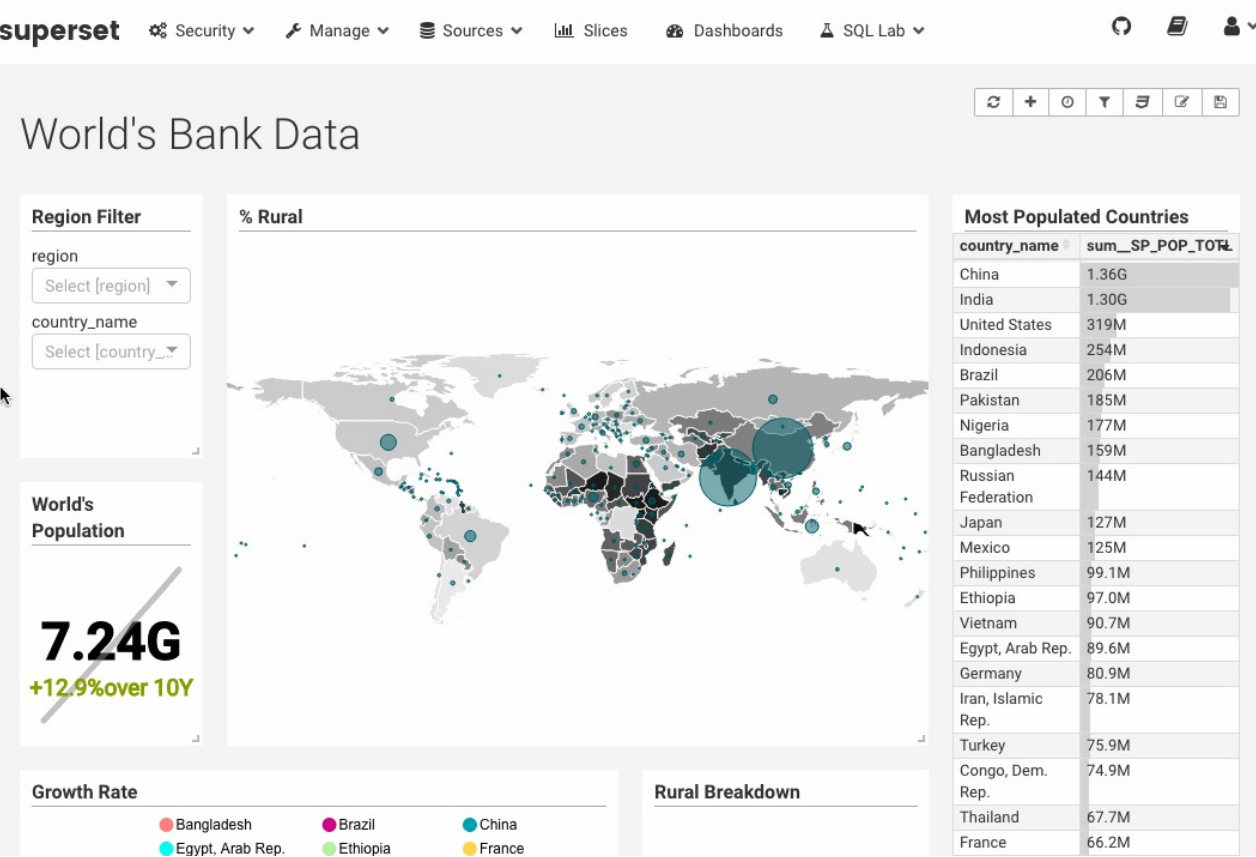

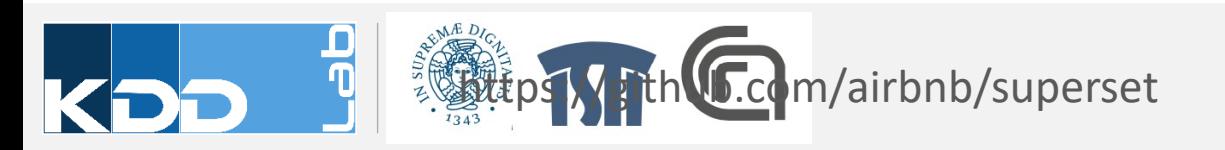

# **PLOT.LY**

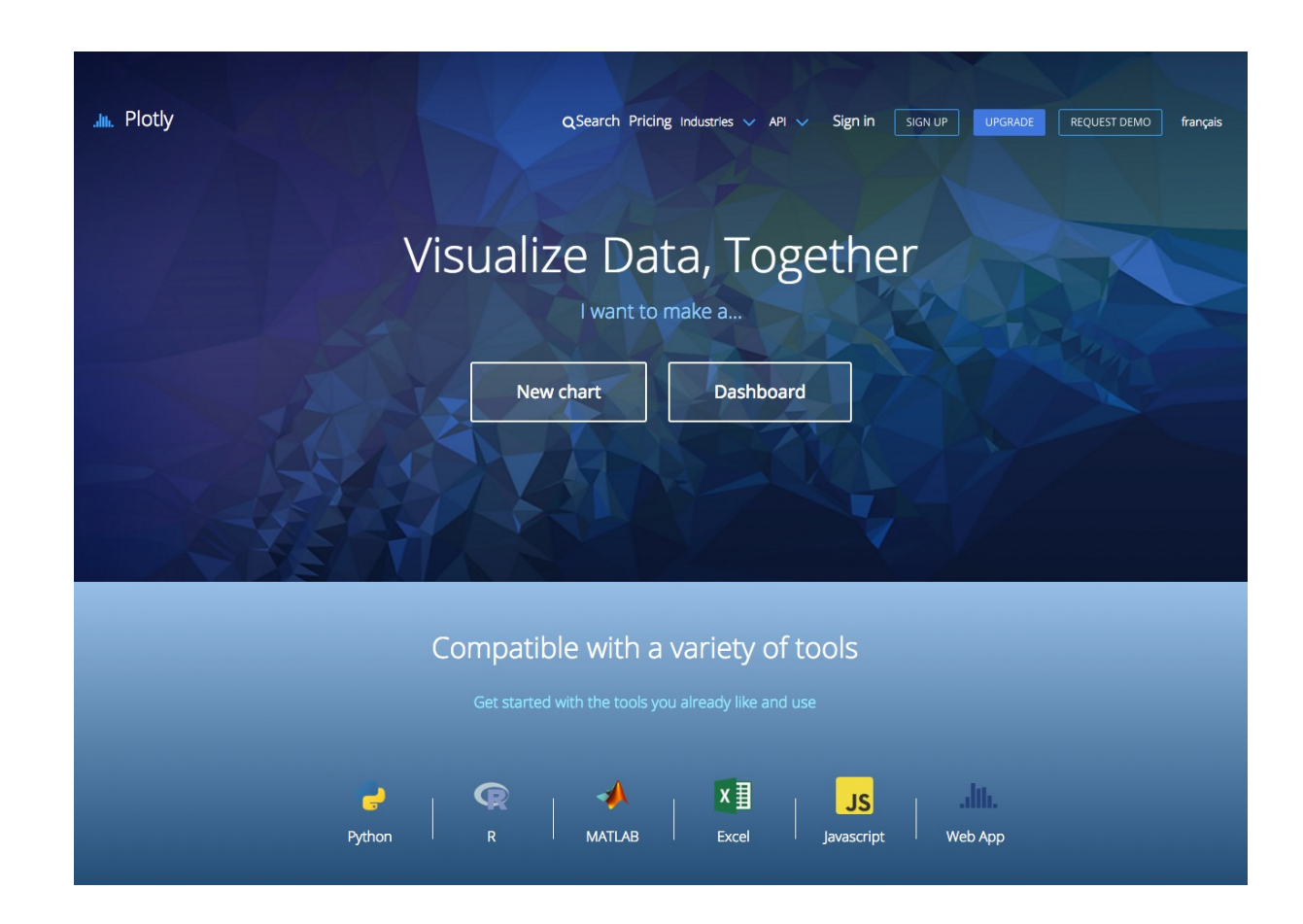

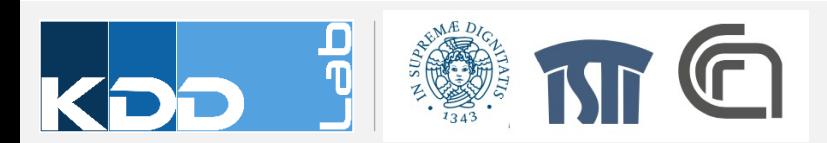

#### **VEGA AND VEGA-LITE**

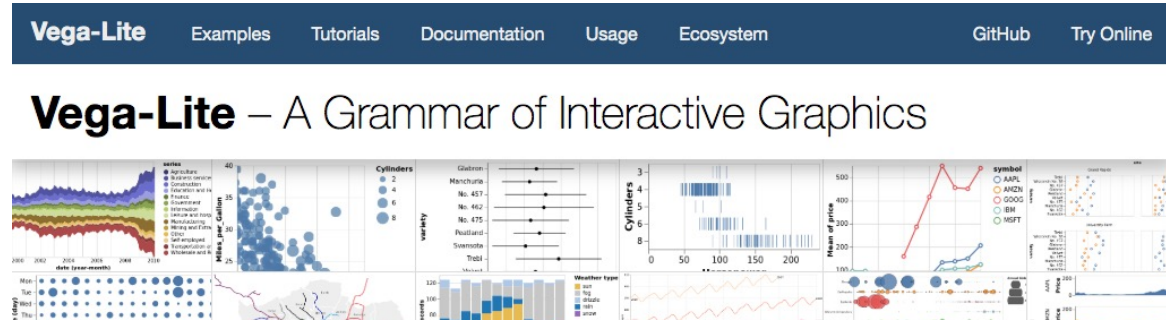

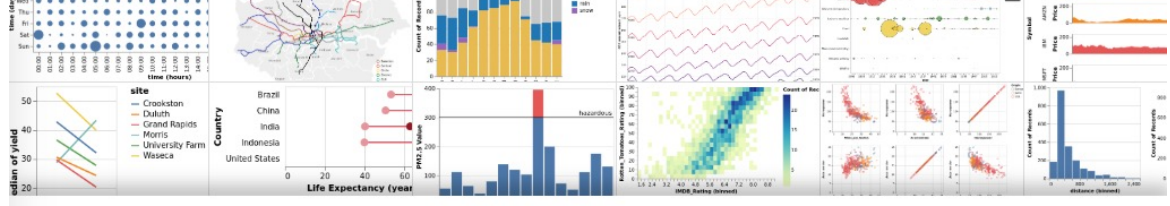

Vega-Lite is a high-level grammar of interactive graphics. It provides a concise JSON syntax for rapidly generating visualizations to support analysis. Vega-Lite specifications can be compiled to Vega specifications.

Vega-Lite specifications describe visualizations as mappings from data to properties of graphical marks (e.g., points or bars). The Vega-Lite compiler automatically produces visualization components including axes, legends, and scales. It then determines properties of these components based on a set of carefully designed rules. This approach allows specifications to be succinct and expressive, but also provide user control. As Vega-Lite is designed for analysis, it supports data transformations such as aggregation, binning, filtering, sorting, and visual transformations including stacking and faceting. Moreover, Vega-Lite specifications can be composed into layered and multiview displays, and made interactive with selections.

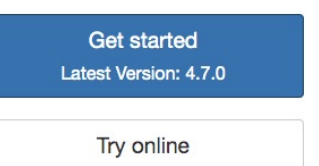

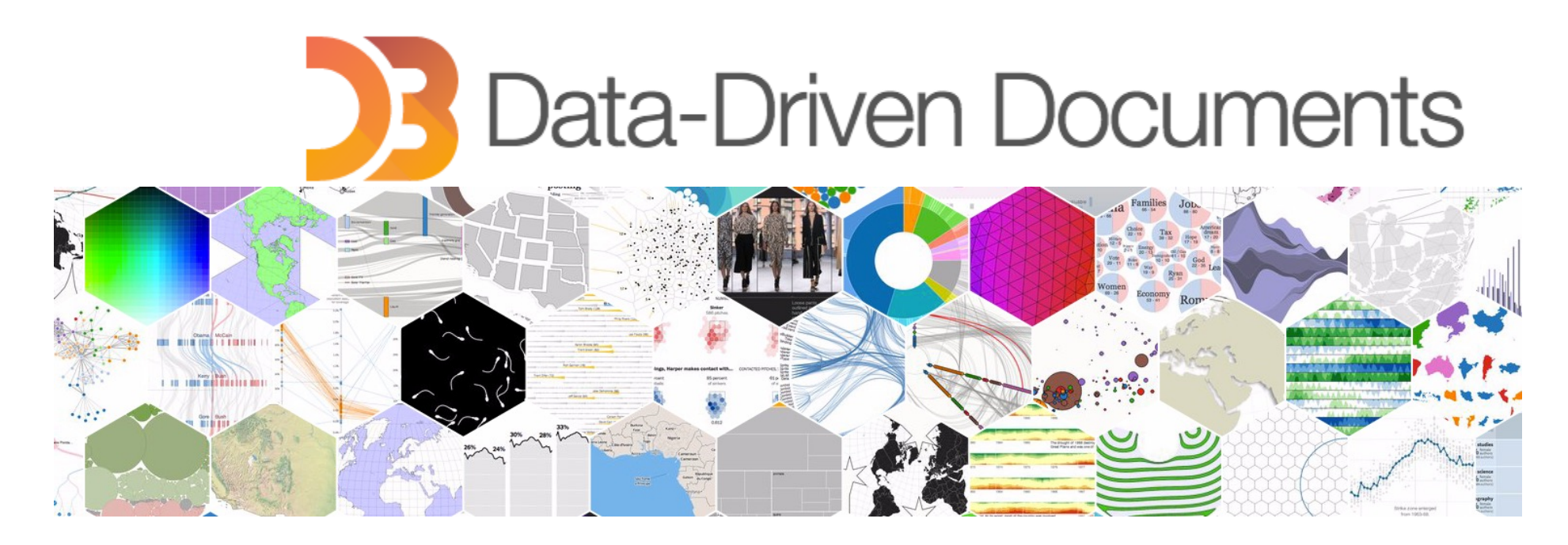

# **VISUAL ANALYTICS D3.JS**

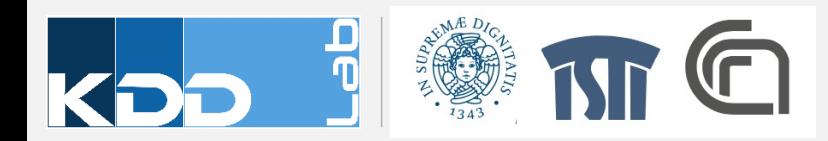

#### **WHAT IS D3?**

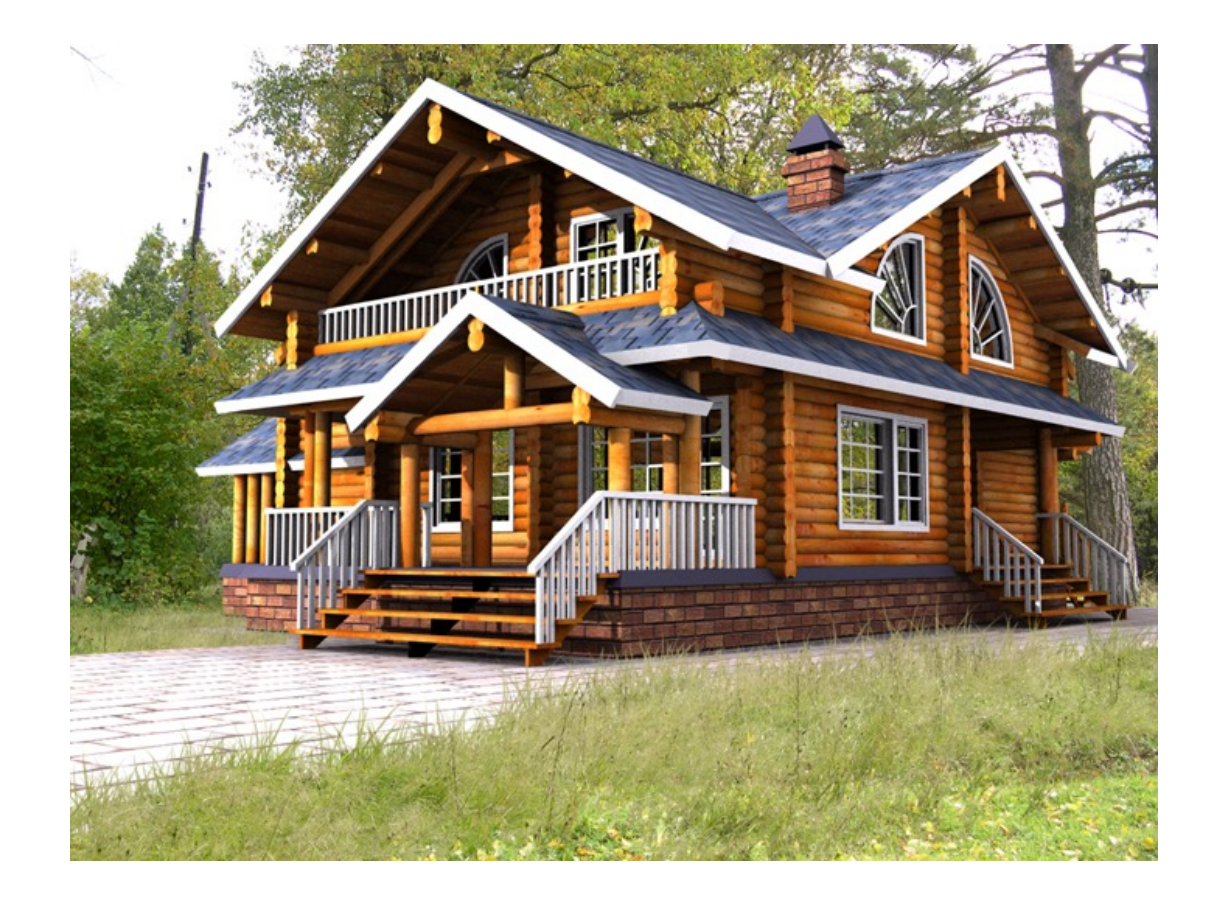

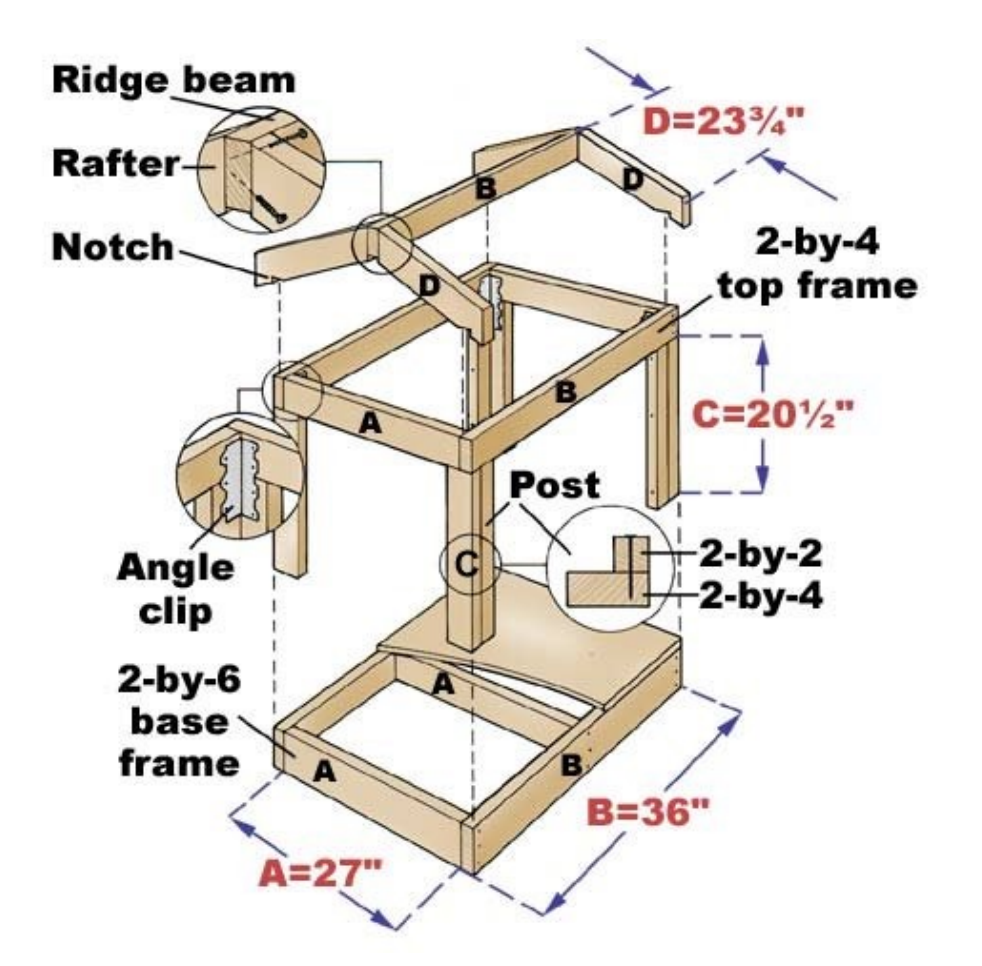

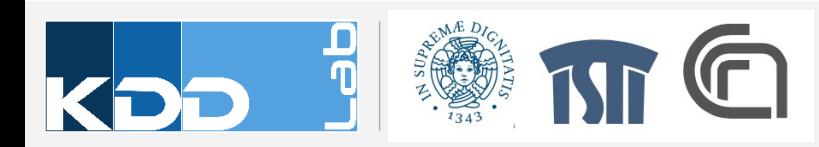

#### **WHAT IS D3?**

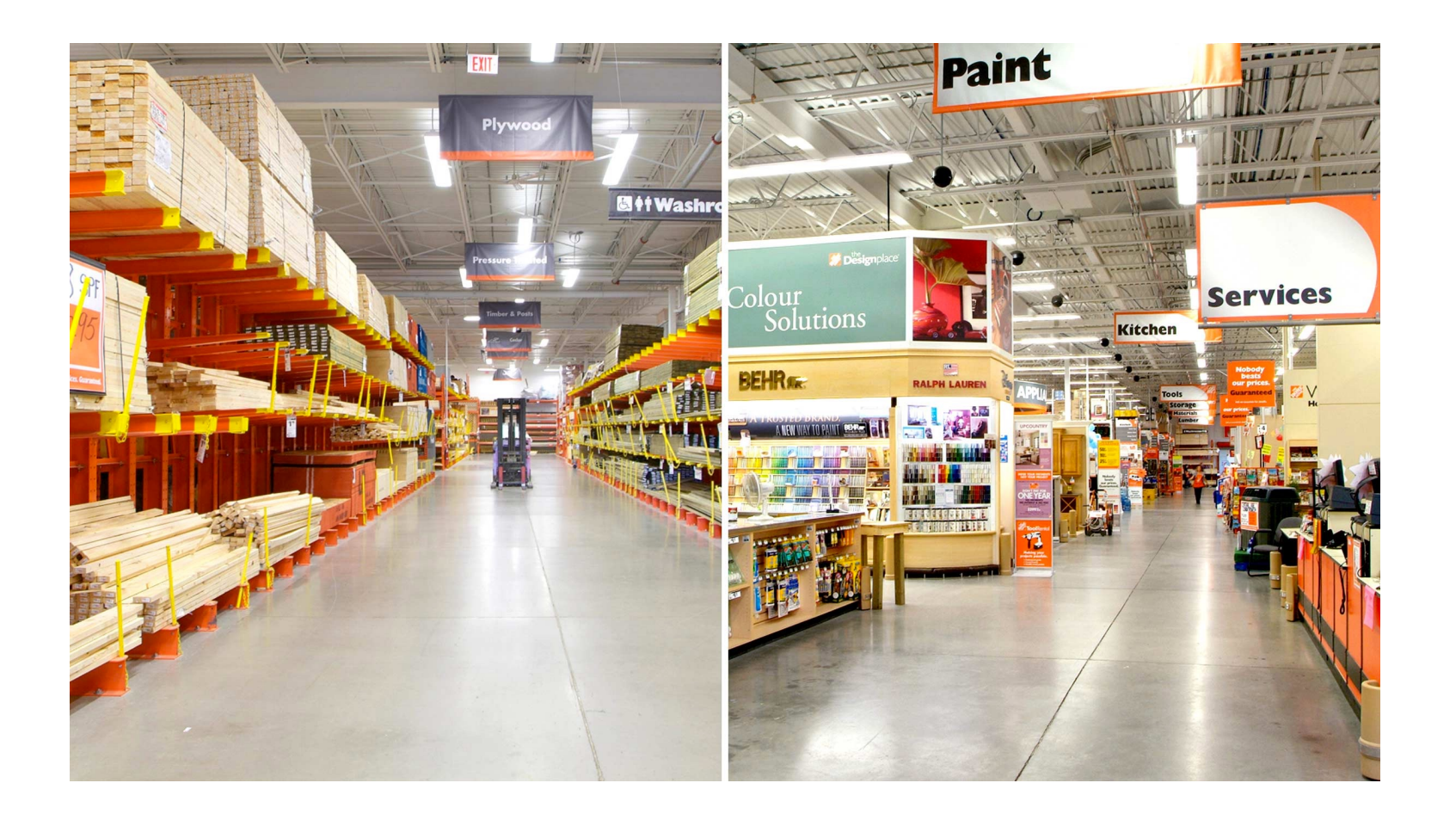

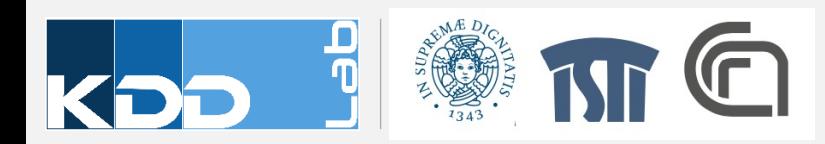

# **WHAT IS D3?**

- JavaScript library to make beautiful, interactive, brows visualizations.
- D3 stands for **D**ata **D**riven **D**ocuments
- D3.js is a low level visualization library based on Web SVG)

var data=[

- D3.js is Open Source library written by Mike Bostok
- Mike Bostock Github Profile
- d3js.org

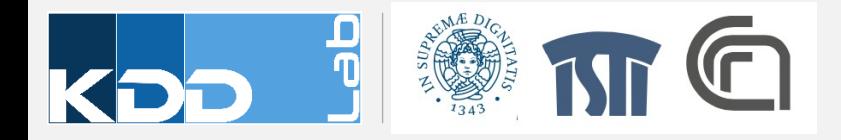

## Visualization and Data Graphics

**Data Types**

- Categorical
- Ordinal
- Quantitative

**Visual Variables**position  $\cdots$ ---- $length$   $\blacksquare$  $area \cdots \bullet \bullet$ angle  $\cdots$ shape . . . . . hue  $\blacksquare$   $\blacksquare$   $\blacksquare$ 

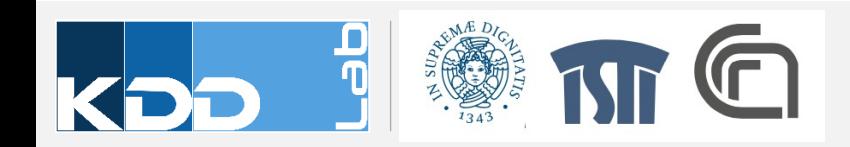

### Visual Variables -> Documents

- Datum -> Element
	- Associate a graphical mark to each data point
- Data Attribute -> Element Attribute
	- Adjust properties of mark to encode properties of datum

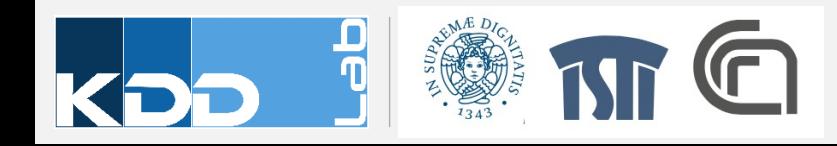

# **GETTING STARTED**

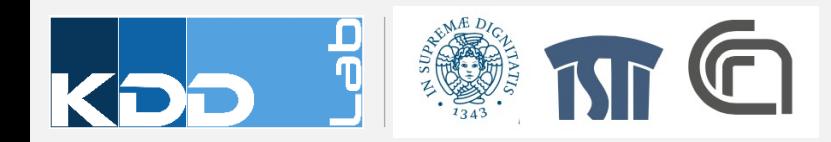

# SELECTIONS

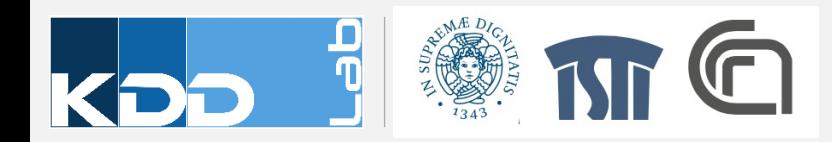

## CSS SELECTORS

- CSS provides an efficient way to refer to specific elements in a DOM
- $#$ foo // <any id="foo">
- $foo$  //  $\langle foo\rangle \sim \langle foo\rangle$
- . foo // <any class="foo">
- [foo=bar] // <any foo="bar">
- foo bar  $//<$ foo $>>$ bar $/><$ foo $>$

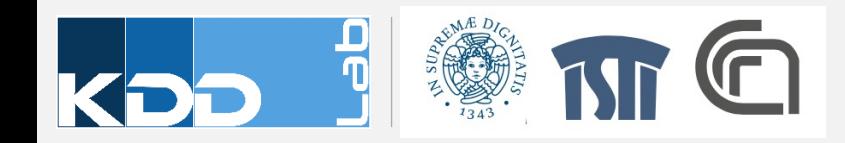

# **SELECTOR FUNCTIONS**

**W3C**

• document.querySelectorAll("h1")

**D3.js / JQuery**

• d3.selectAll("h1")

Selections are Arrays. Explore selections with Developer Tools

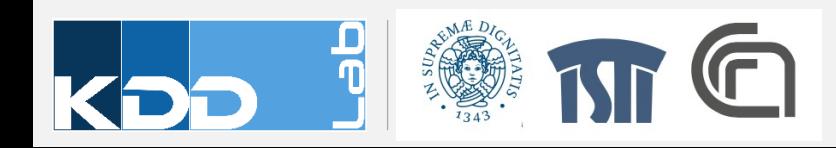

### attr AND style METHODS

// select all <h1> elements var H1s = d3.**selectAll**("H1");

```
H1s.attr("class","newClass");
H1s.style("fill","yellow");
H1s.style("font-color","black");
```
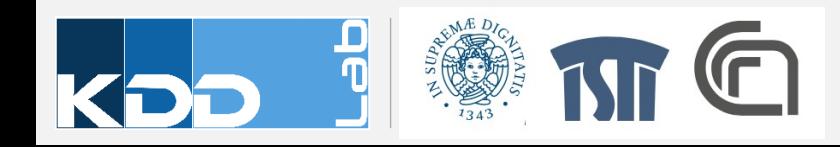

#### **CHAINING METHODS**

```
d3.selectAll("H1")
    .attr("class","newClass")
    .style("fill","yellow")
    .style("font-color","black");
```
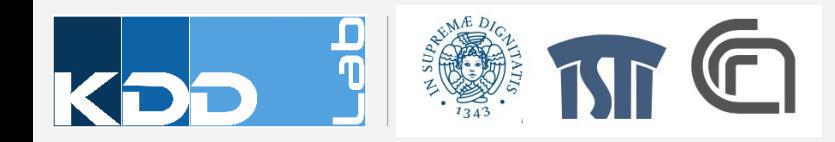

#### Append new elements

var body = d3.**select**("body");

```
var h1 = body.append('h1'');
h1.text("Hello!");
```
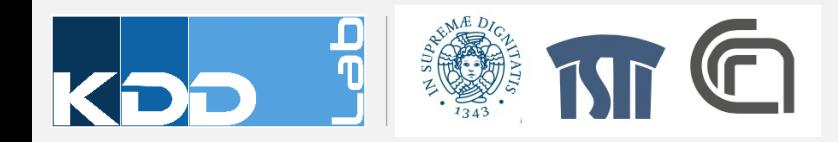

#### Modify existing elements

```
var section = d3.selectAll("section");
```

```
var h1 = section.append("h1");
h1.text("Hello!");
```
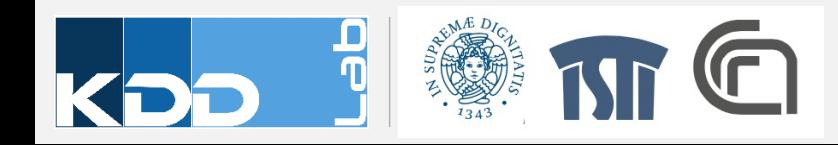

# Exercise #1

• Create the ladder design of the previous lesson, using only D3.js manipulation of DOM

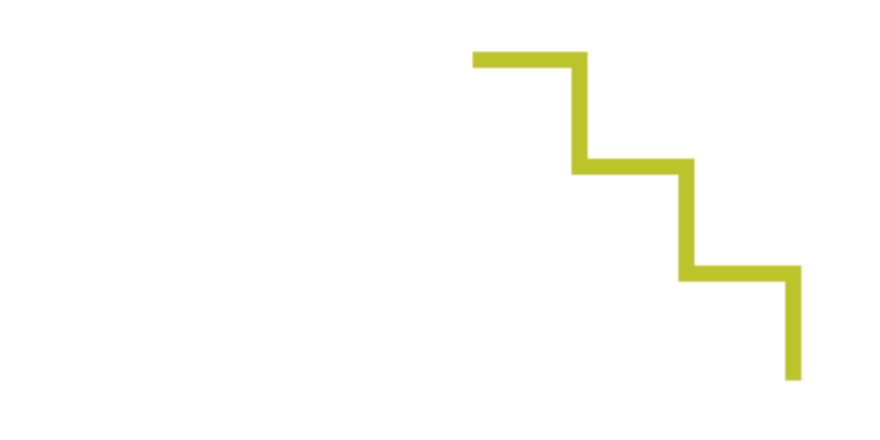

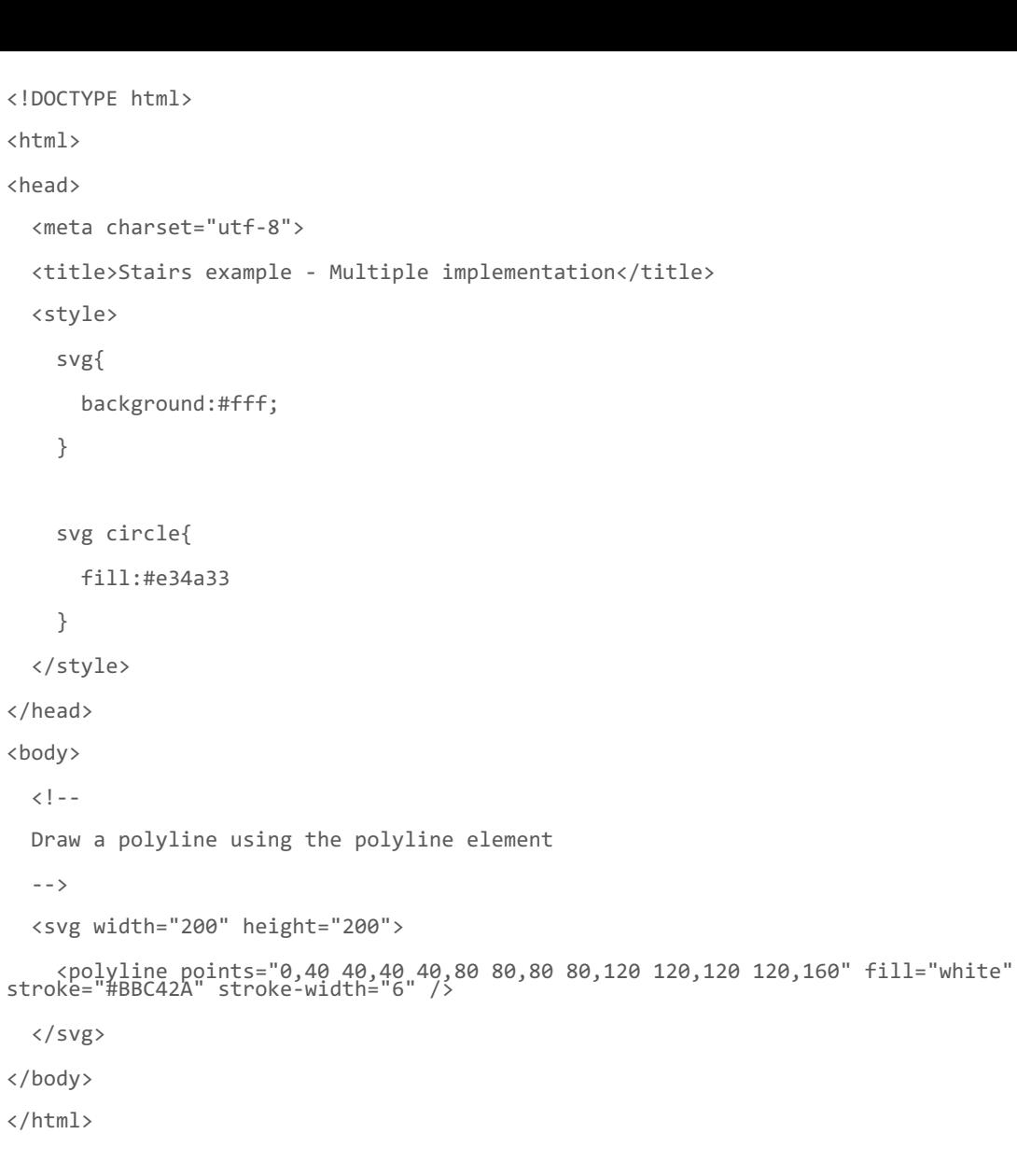

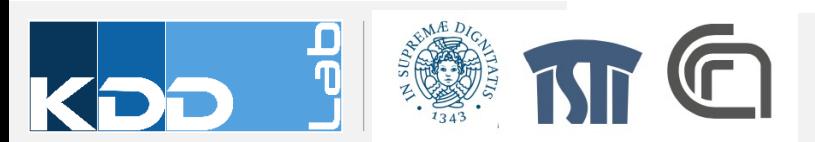

# **DATA TO ELEMENTS**

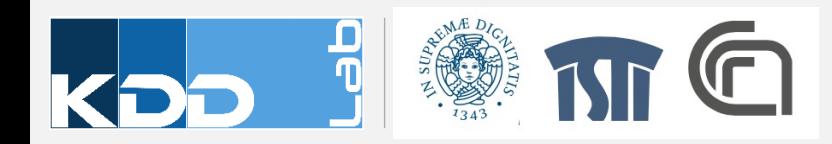

```
var numbers = 
[5,10,15,20,25];
var lines = 
svg.selectAll("line")
           .data(numbers)
           .enter().append("line
\left( \begin{array}{c} \n\text{II} \\
\text{I} \\
\text{I}\n\end{array} \right)
```
Data SVG

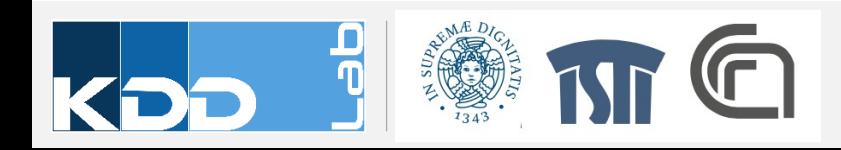

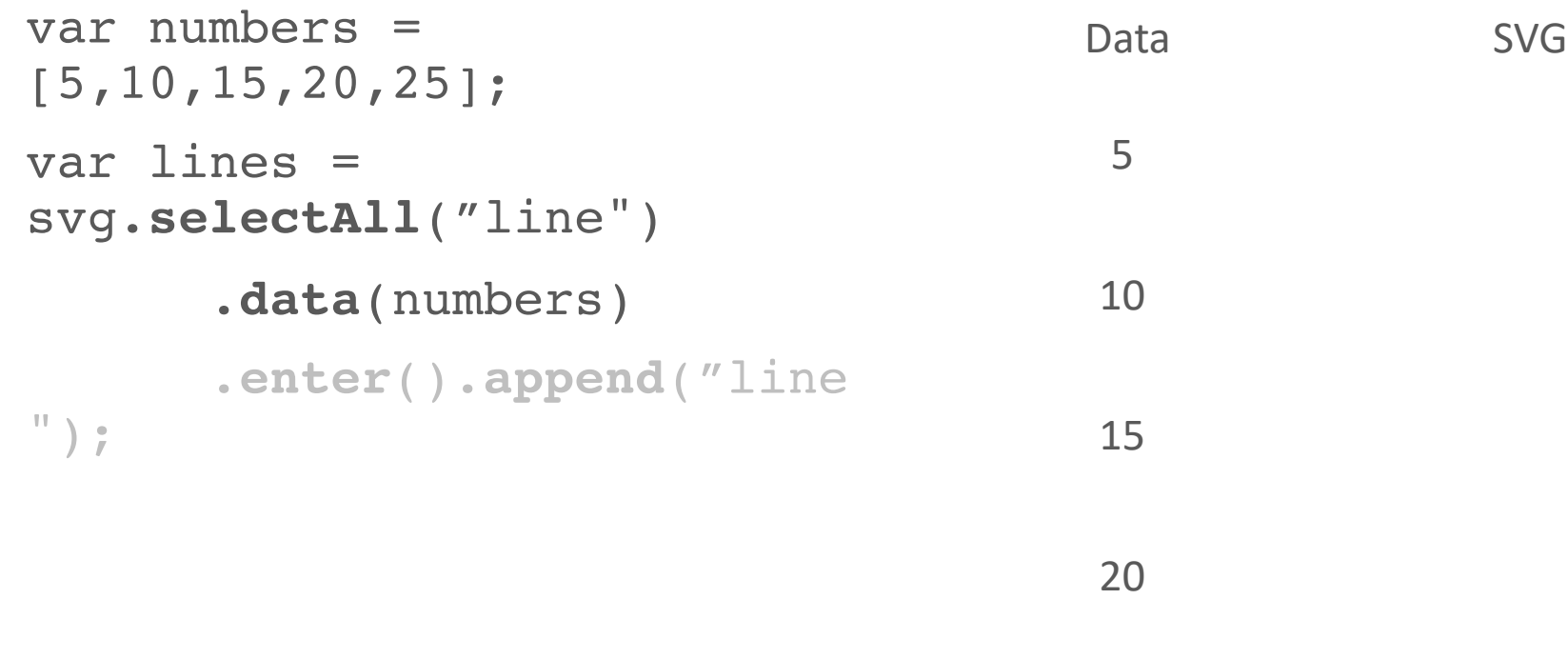

25

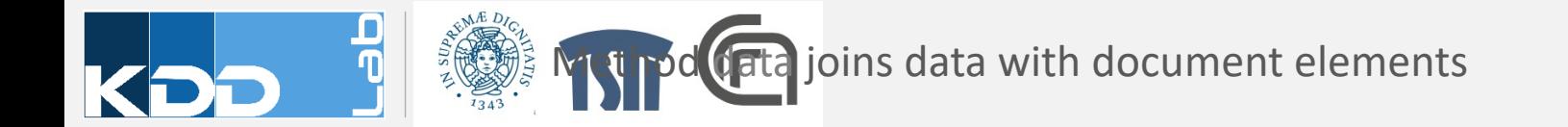

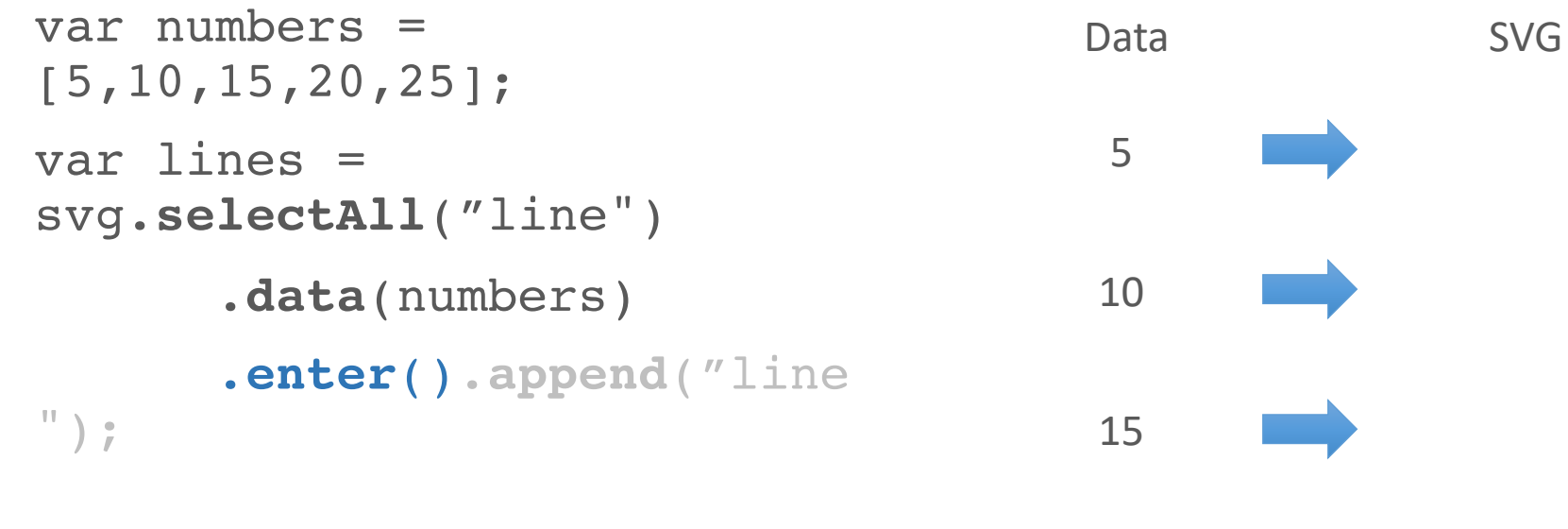

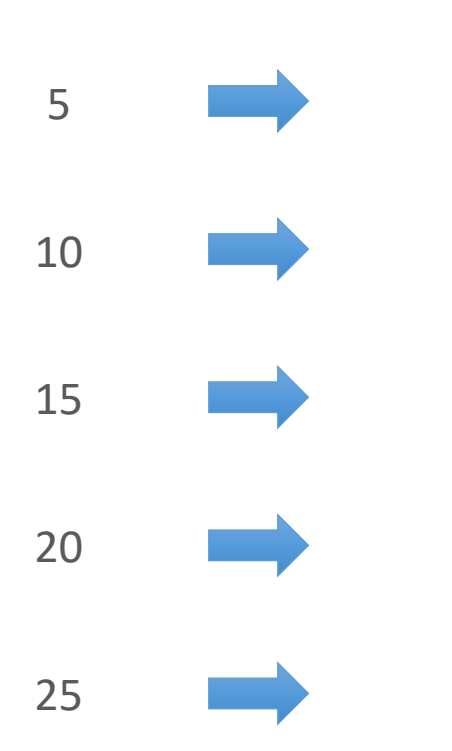

specifies the action for missing elements

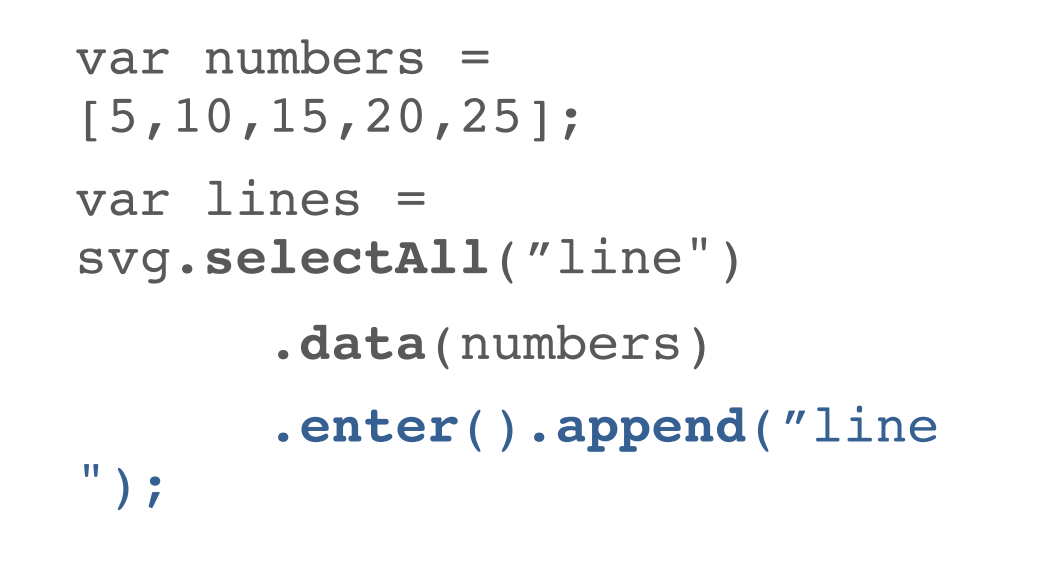

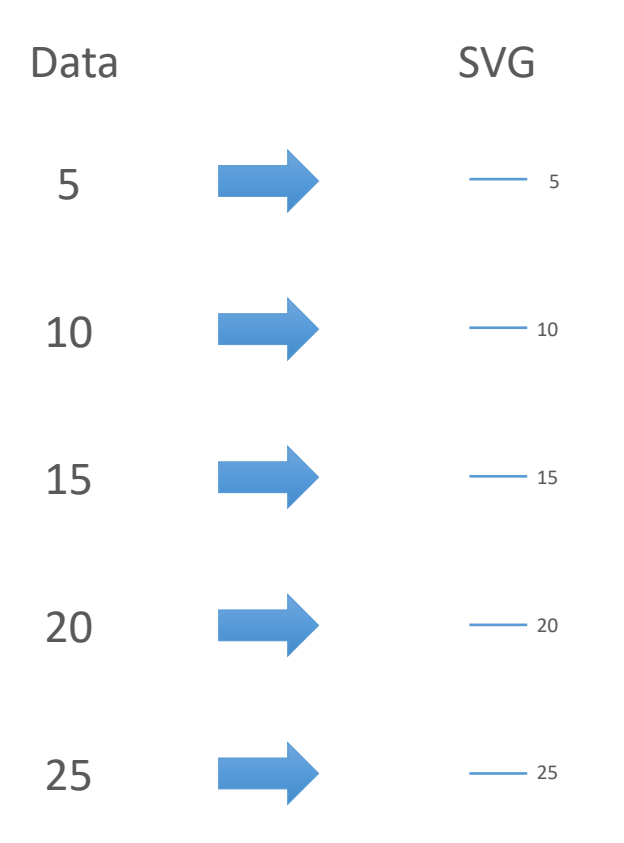

#### Selection should correspond to data

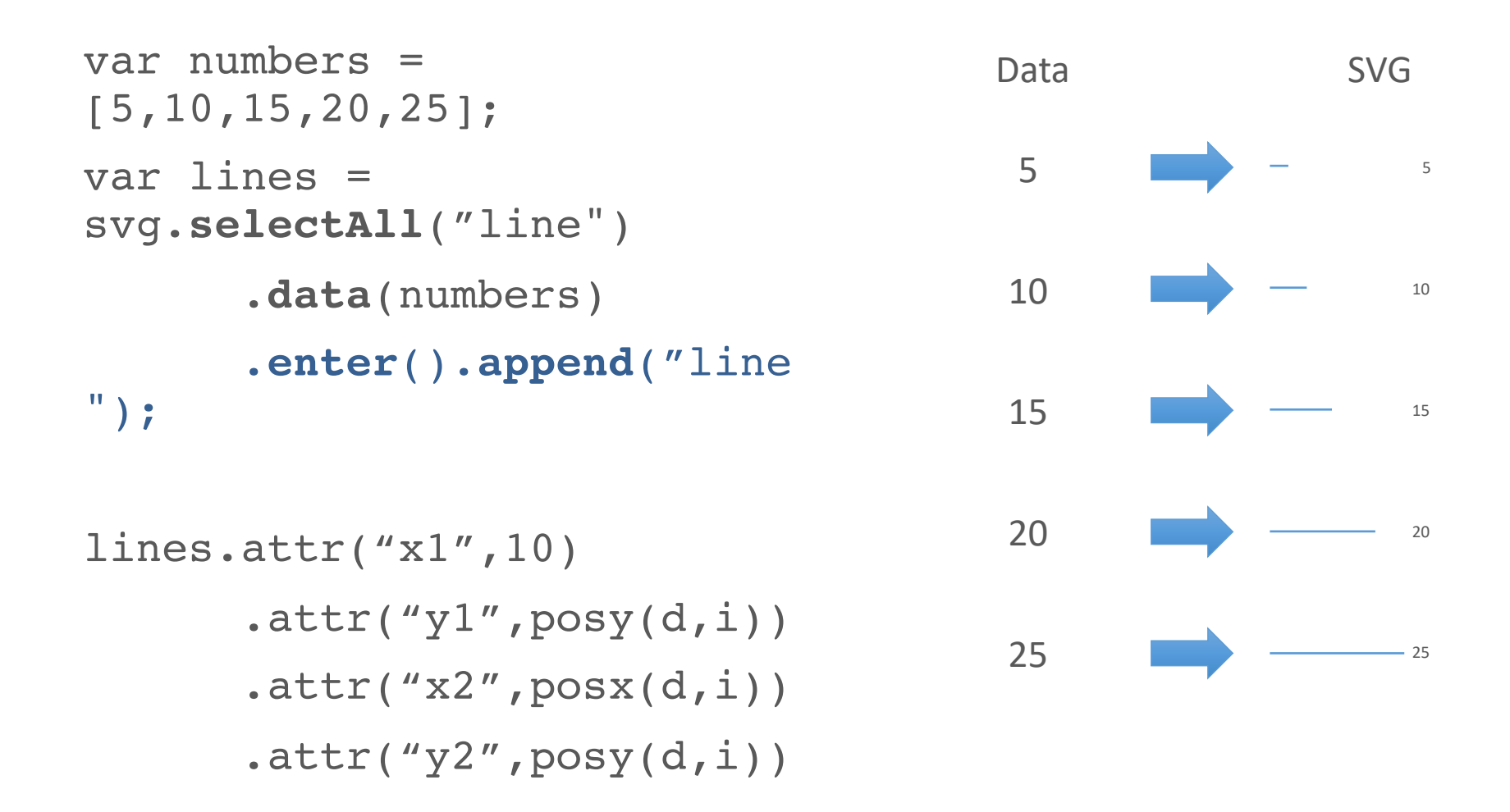

nts are bound to data. Data can be used to compute attributes

#### Selection should correspond to data

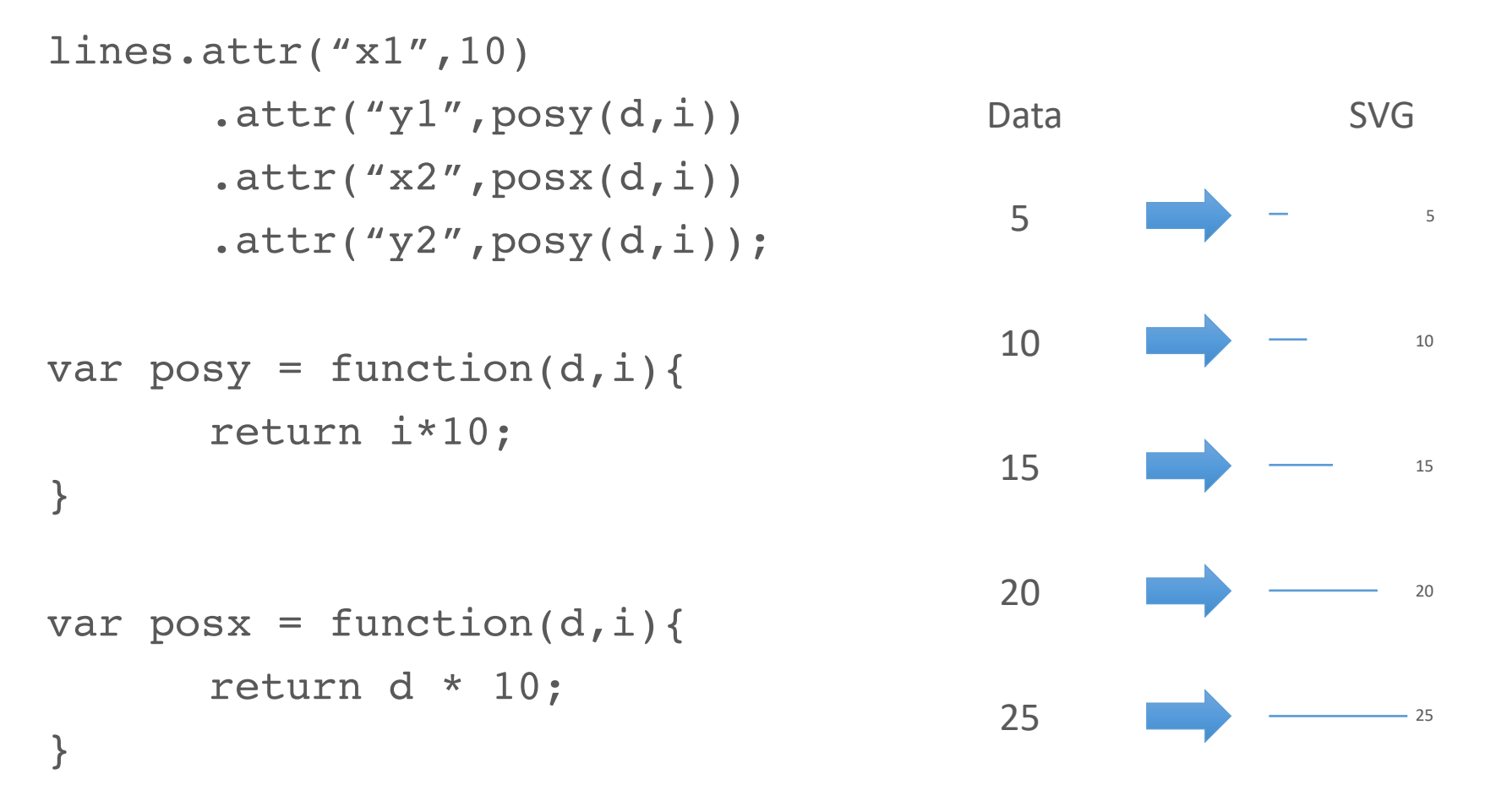

The attr functions takes in input a constant value or a function. The function is called automatically by d3, passing the data (\_\_data\_\_) bound to the element and a progressive counter

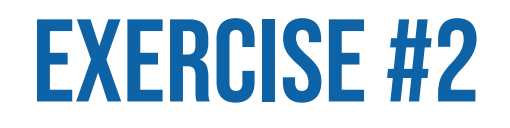

- Use length visual variable to represent a set of numbers
	- Map numbers to a set of lines
	- Make each line length proportional to the number it represents

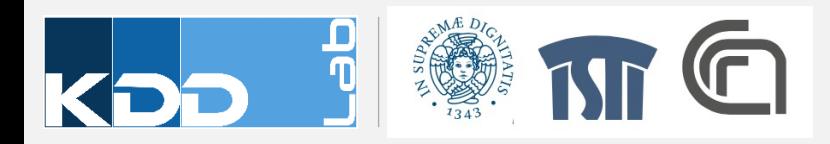

#### DATA CAN BE NUMBERS

var numbers= [1, 1, 2, 3, 5, 8];

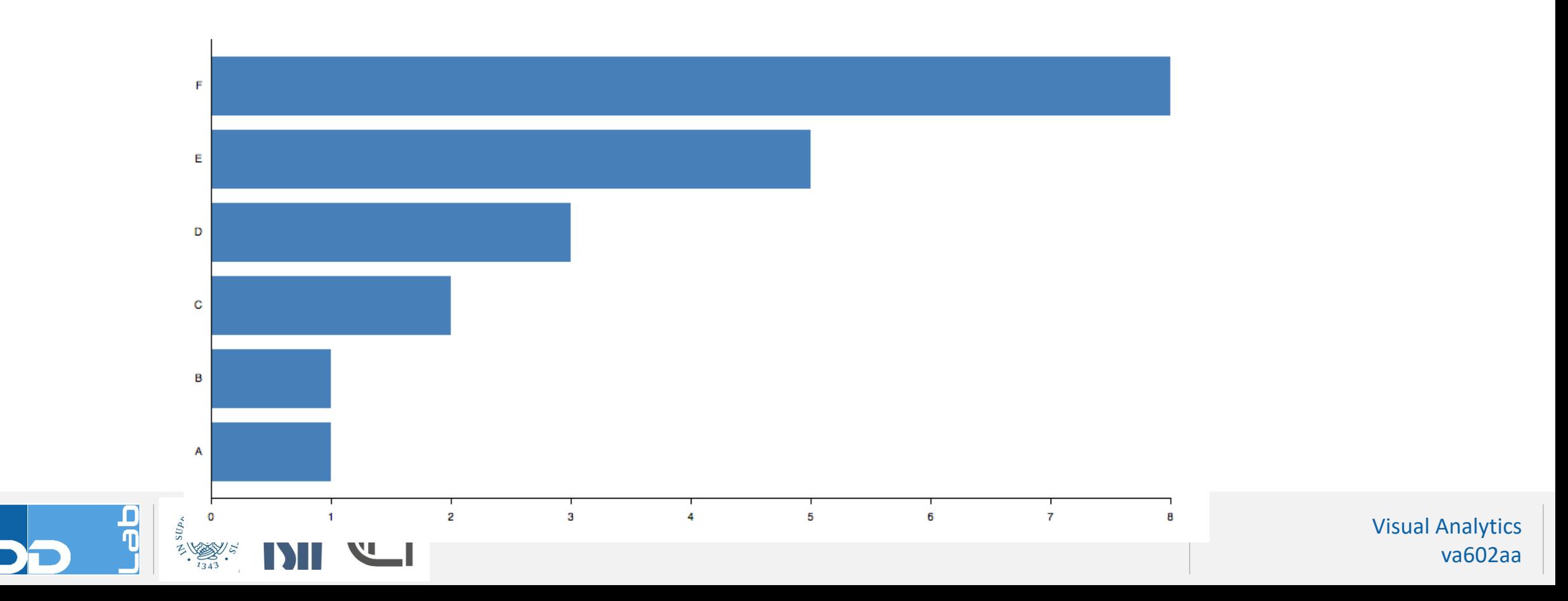

#### DATA CAN BE OBJECTS.

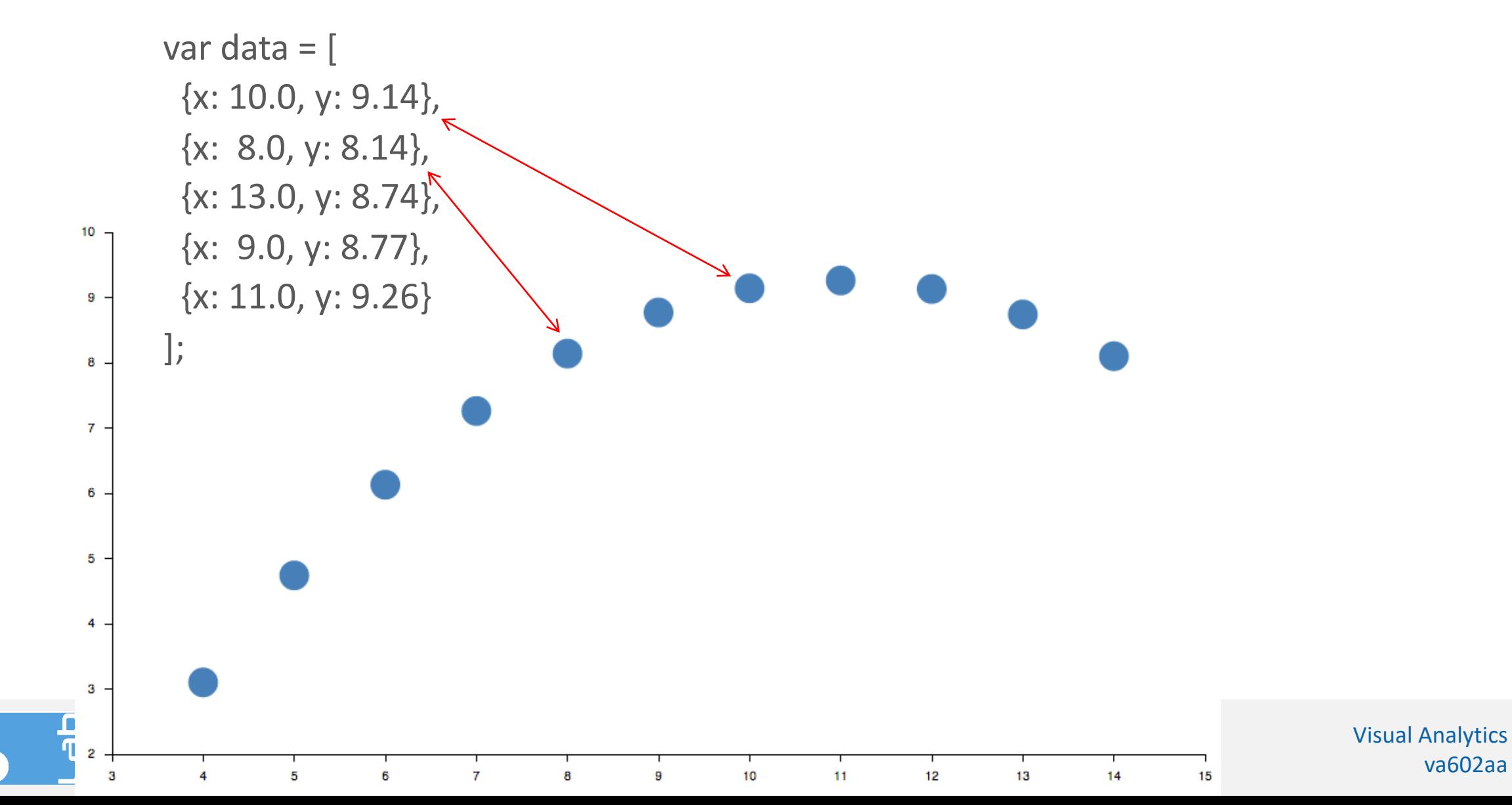

# **ENTER, EXIT, AND UPDATE**

Thinking with Joins

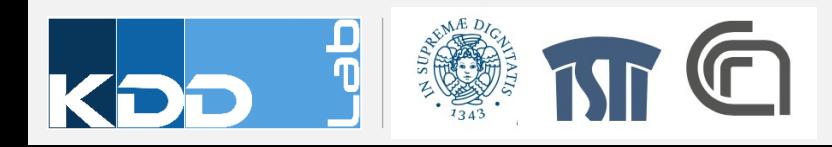

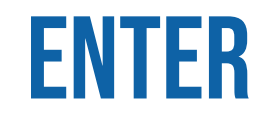

• New data, for which there were no existing elements.

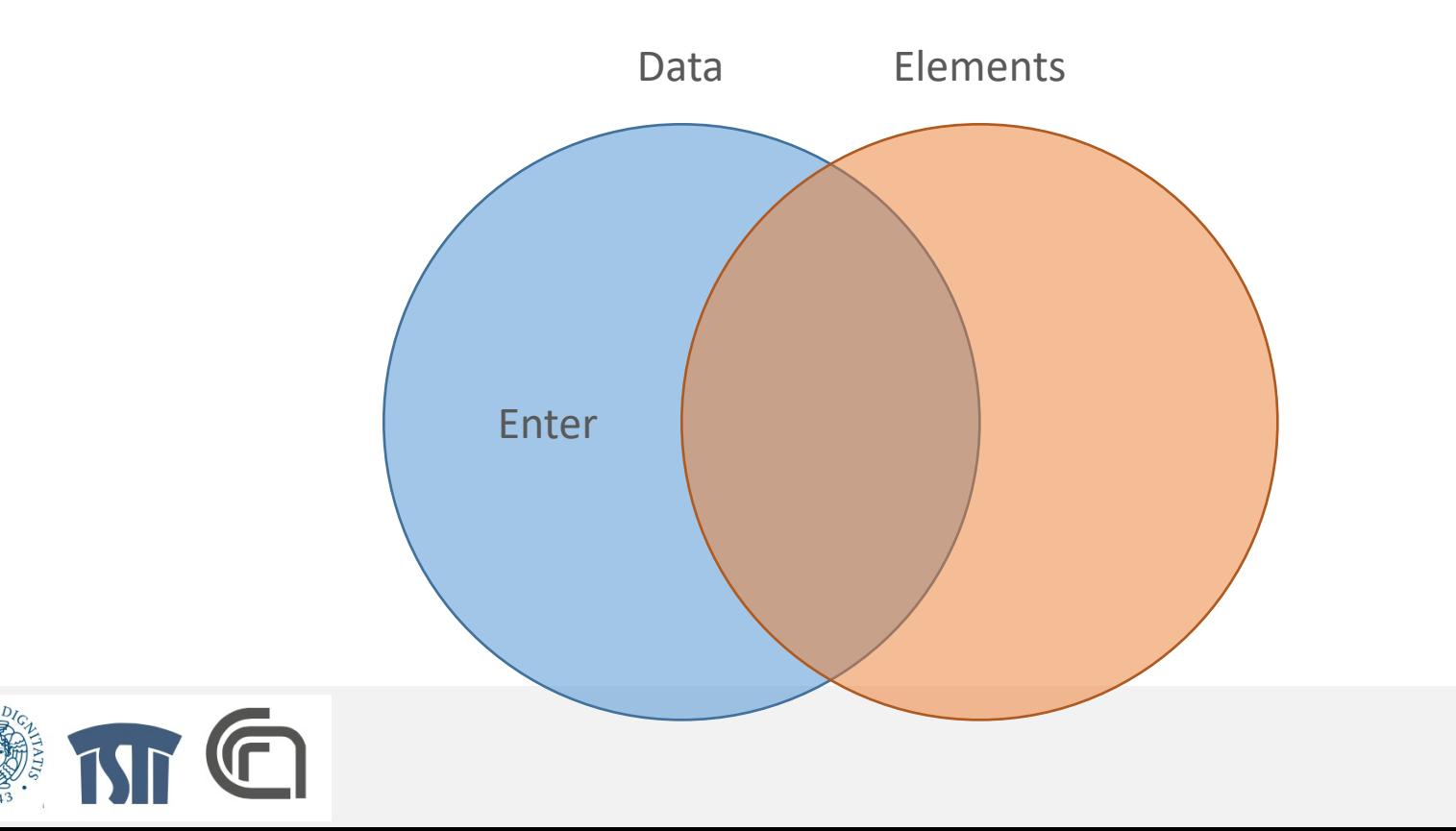

#### Entering new elements

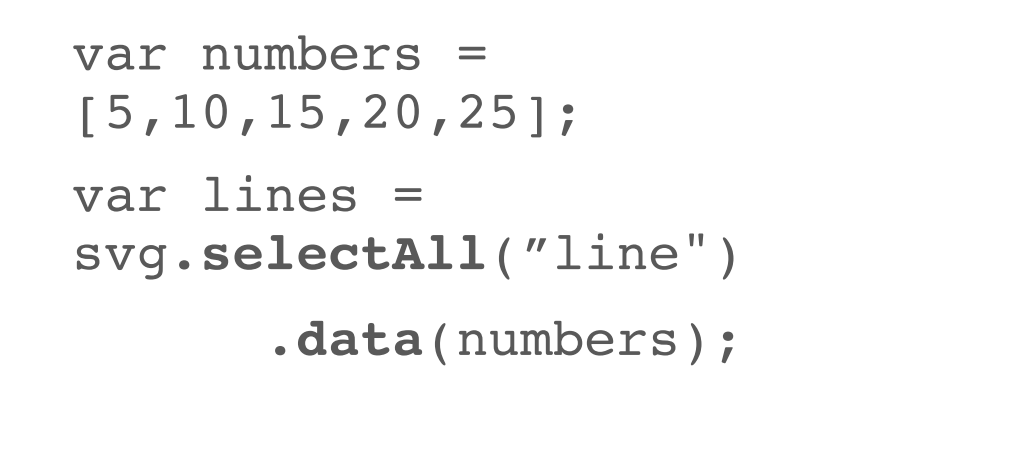

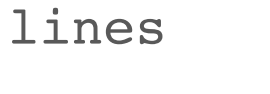

```
.enter().append("line
\left( \begin{array}{c} \mathbb{I} & \mathbb{I} \\ \mathbb{I} & \mathbb{I} \end{array} \right)
```
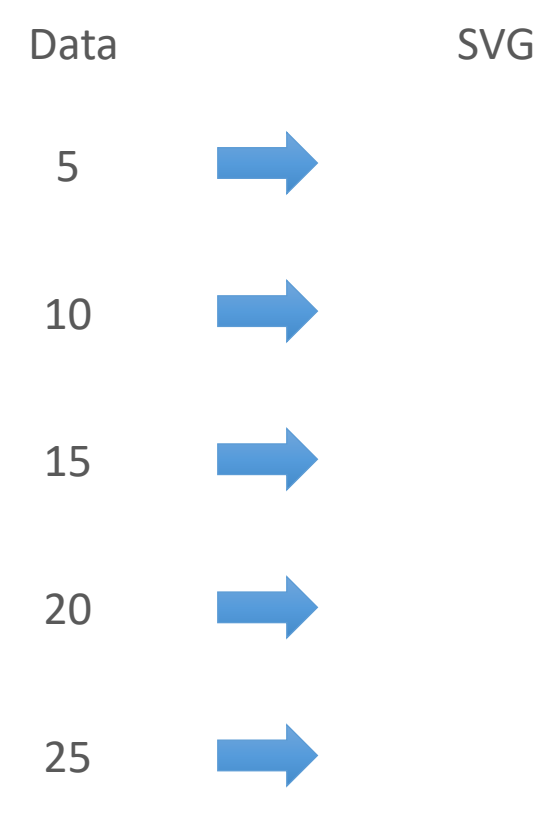

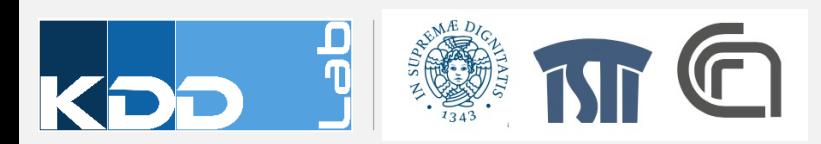

#### Entering new elements

```
var numbers = 
[5,10,15,20,25];
var lines = 
svg.selectAll("line")
      .data(numbers);
```

```
lines
```

```
.enter().append("line
");
```
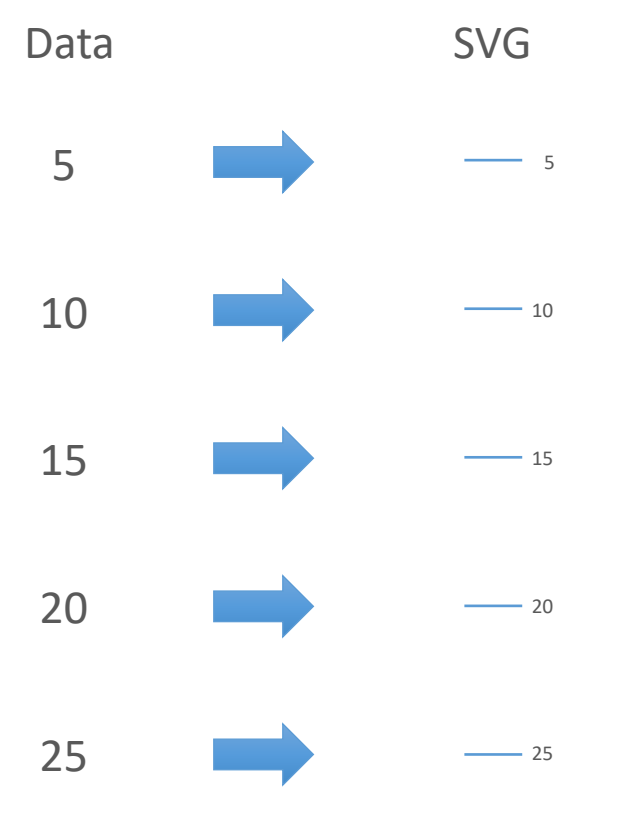

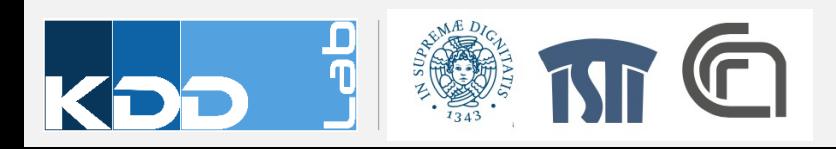

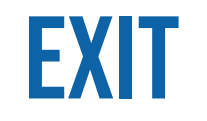

• Elements that are associated with no data

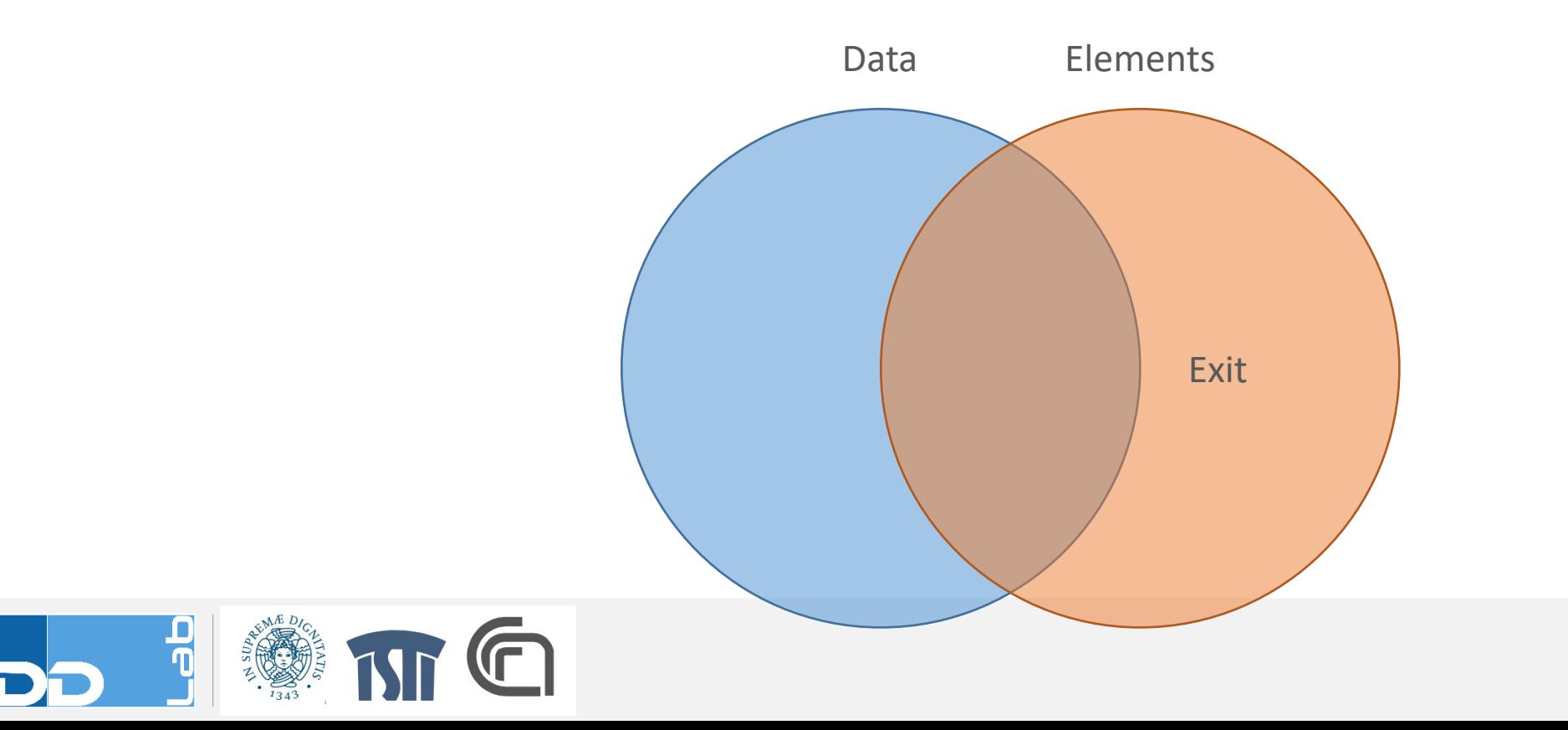

#### Exiting unnecessary elements

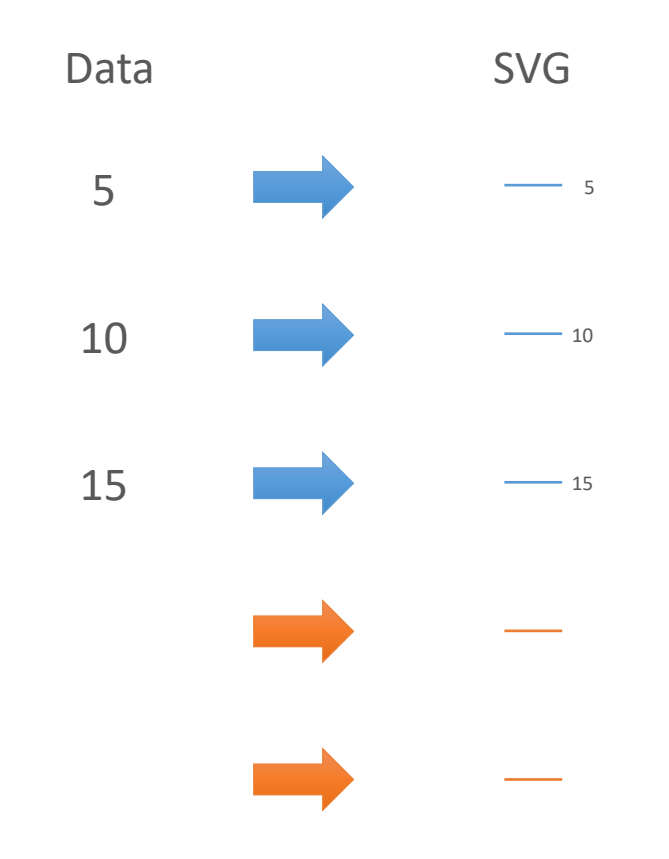

```
var numbers = [5, 10, 15];
var lines = 
svg.selectAll("line")
      .data(numbers);
```

```
lines
```
.**exit**().**remove**();

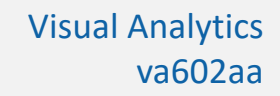

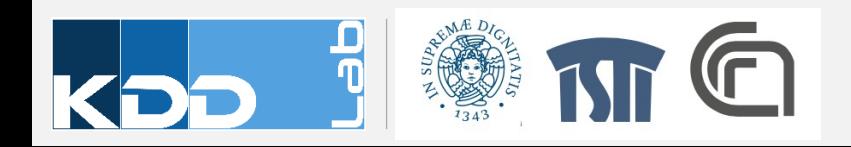

#### Entering new elements

```
var numbers = 
[5,10,15,20,25];
var lines = 
svg.selectAll("line")
      .data(numbers);
```
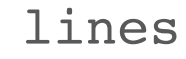

.**exit**().**remove()**;

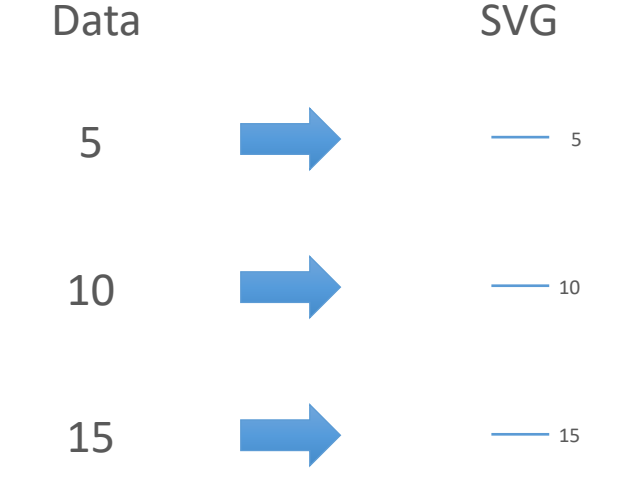

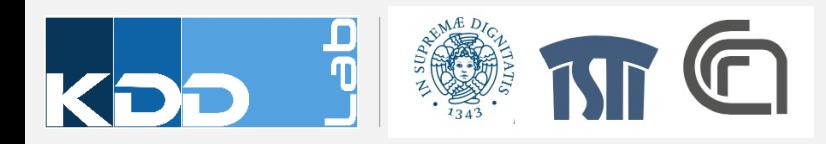

# **DATA ATTRIBUTES TO ELEMENTS ATTRIBUTES**

Step 2

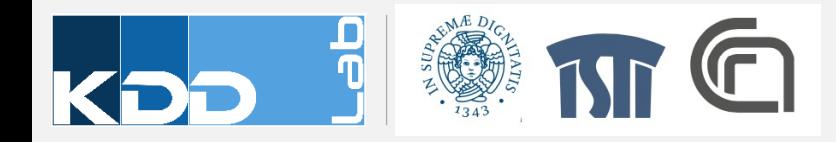

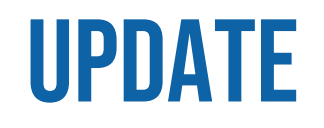

• Data already joined with previous elements

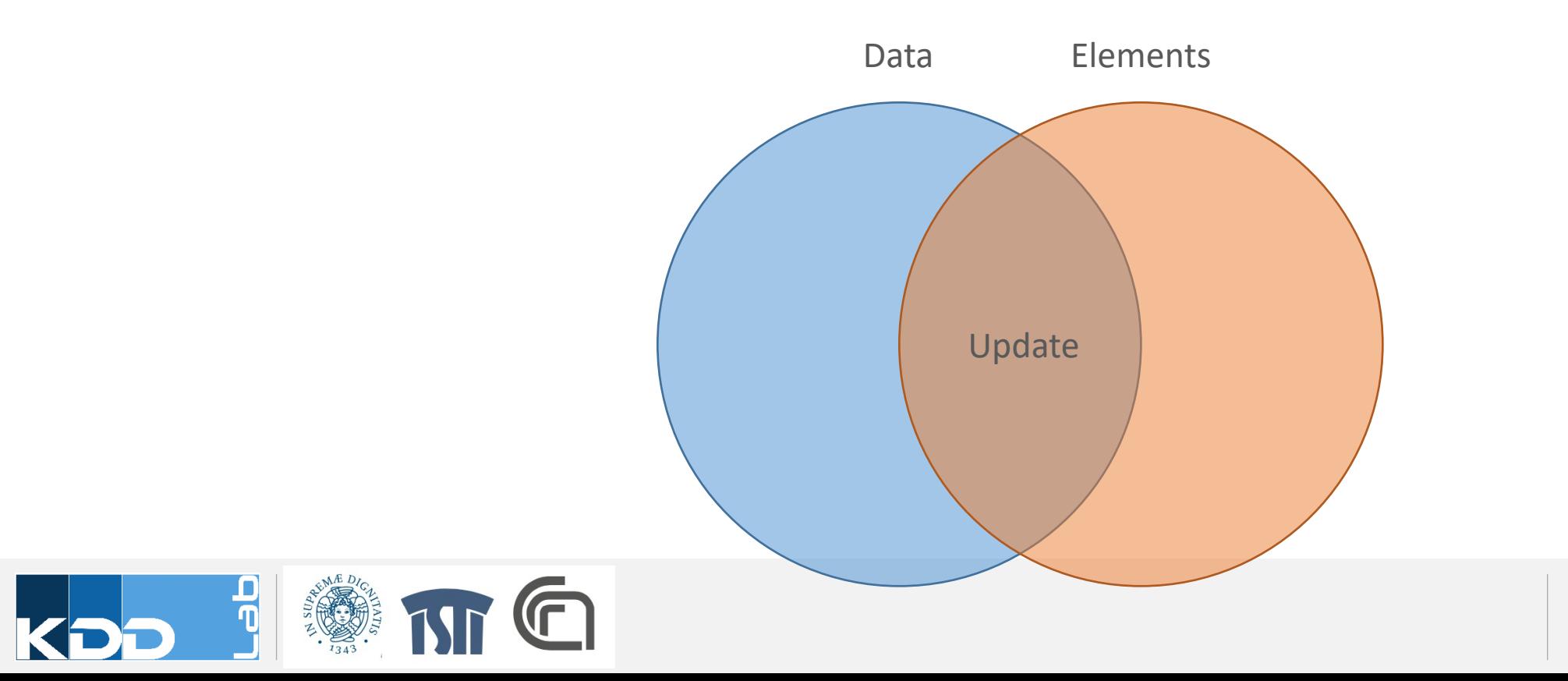

#### Update existing and new elements with new data

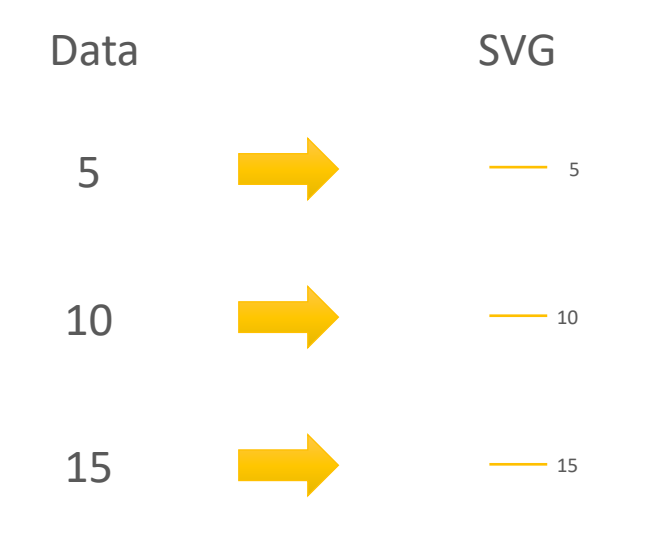

var numbers = [5,10,15,20,25]; var lines = svg.**selectAll**("line")

.**data**(numbers);

lines = lines.enter() .append("line") .merge(lines);

lines.attr("x1",10) .attr("y1",  $posy(d, i)$ ) .attr(" $x2$ ",  $posx(d, i)$ ) .attr(" $y2$ ",  $posy(d, i)$ );

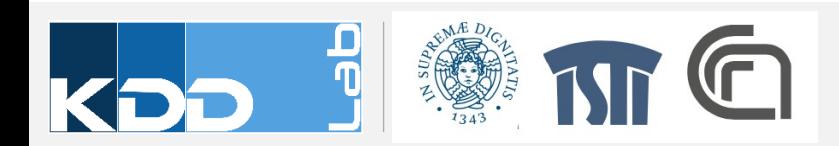

### Joining with key function

```
var data = \lceil{name: "Locke", number: 4},
  {name: "Reyes", number: 8},
  {name: "Ford", number: 15},
  {name: "Jarrah", number: 16},
  {name: "Shephard", number: 31},
  {name: "Kwon", number: 34}
];
```

```
d3.selectAll("div")
  .data(data, function(d) { return d ? d.name : this.id; })
    .text(function(d) { return d.number; });
```
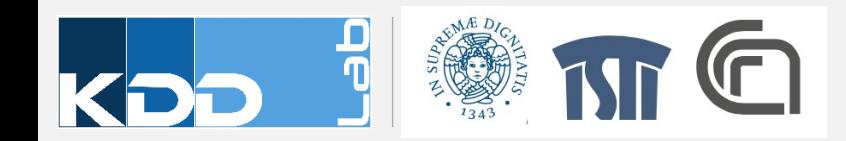

# Useful resources

- [https://d3js.org](http://bost.ocks.org/mike/d3/workshop/)
- https://www.dashingd3js.com/
- https://github.com/mbostock/d3/wiki/API-Re
- Tutorials
- http://bost.ocks.org/mike/d3/workshop/
- https://www.oliviavane.co.uk/tutorials/d3/ab

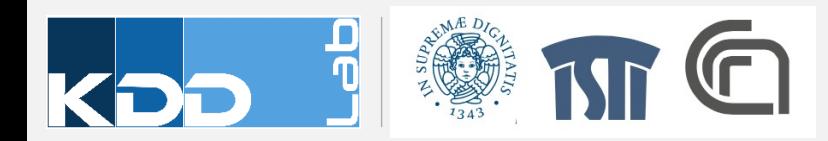

# **DEVELOPMENT CHECKLIST**

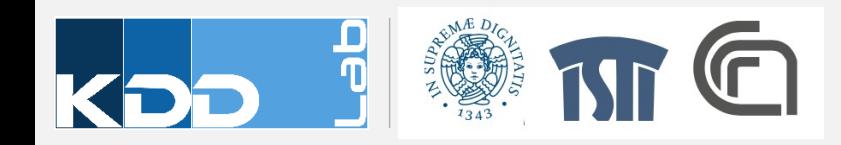

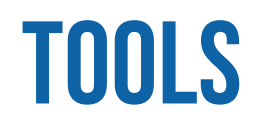

- A modern browser (Chrome, Firefox, etc)
- An integrated IDE, like WebStorm for example
- Node.js and NPM installed

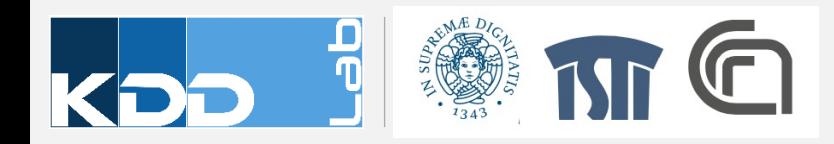

## Using vue.js and vue.cli

- npm install –g vue-cli
	- Create a command to manage Vue.js projects
- vue init webpack-simple my-project
- cd my-project
- npm install
- npm run dev
- These commands create a skeleton project configured with Vue.js

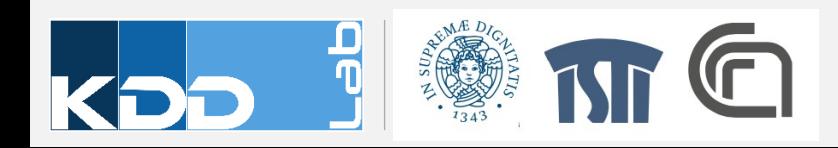

# WEB PAGE PREPARATION

- Create a file HTML
- Create content for the page
- Include an empty DIV for the visualization
- Install and link D3
- Construct SVG element within the DIV element
- Optionally
	- Create and init git repository

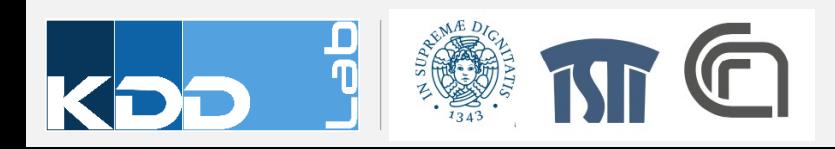